# No escape from Herbert

Softwarepraktikum Sommersemester 2012

Gruppe 9

Hannes Saffrich Patrick Ebner Sascha Oßwald Julien Thoma

Tutor: Jan Hättig

28. Juli 2012

Inhaltsverzeichnis

# 1 Spielkonzept

#### 1.1 Zusammenfassung

No escape from Herbert ist weder ein gewöhnliches Heldenspiel, noch ein Tower-Defense. Es ist eine fesselnde Mischung von beidem. Doch gerade diese außergew¨ohnliche Verbindung zweier Genres macht dieses Spiel so interessant. In dem präapokalyptischen Szenario sind Sie den immer stärker werdenden Gegnern gnadenlos ausgesetzt. Um diese zu besiegen, haben Sie zwei entscheidende Phasen: In der Planungsphase können Sie die Fertigkeiten Ihres Avatars, sowie die der in dieser Phase baubaren Gebäude verbessern. Lassen Sie sich hierbei Zeit und atmen Sie noch einmal kurz durch, denn sobald Sie in die zweite Phase, der Kampfphase, wechseln, geht es heiß her. Die Gegnerwellen werden Sie schon bald erreichen und Sie müssen sich geschickt durch diese Welt kämpfen. Locken Sie Ihre Gegner durch Fallen, an Gebäuden vorbei, geben Sie Ihnen mit Ihren Fertigkeiten einen letzten Schlag und machen Sie diese Kreaturen dem Erdboden gleich. Handeln Sie überlegt. Es gibt keine Gnade. Es gibt kein Entkommen.

## 1.2 Alleinstellungsmerkmal

Gerade die Mischung aus einem Tower-Defense und einem Hack'n'Slay machen dieses Spiel einzigartig. Man steuert seinen Avatar durch ein Spielfeld, in welchem immer stärker werdende Monster den Avatar zu besiegen versuchen. Zudem sind diese Monster nicht auf etwas Statisches, sondern auf den Avatar fixiert. Dies erfordert, dass man den Avatar taktisch durch die Welt bewegt und die Monster durch Fallen und zwischen taktisch platzierten Gebäuden hindurch lockt. Wenn die Kampfphase endet, gibt es eine weitere Phase, die Planungsphase. In dieser kann man ohne Zeitdruck Gebäude errichten, die Fertigkeiten seines Avatars verbessern und seine Gebäude aufrüsten. Ebenso ist es möglich verschiedene Fallen zu legen, mit deren Hilfe man die feindlichen Monster verlangsamen oder mit Feuerschaden verbrennen kann. Das Ziel ist es sich in der Planungsphase bestmöglich auf die bevorstehende Kampfphase vorzubereiten und dadurch in dieser Oberhand zu gewinnen. Es gilt so lange wie möglich den immer stärker werdenden Monsterwellen Einhalt zu gebieten.

# 2 Benutzeroberfläche

# 2.1 Spieler-Interface

### 2.1.1 HUD

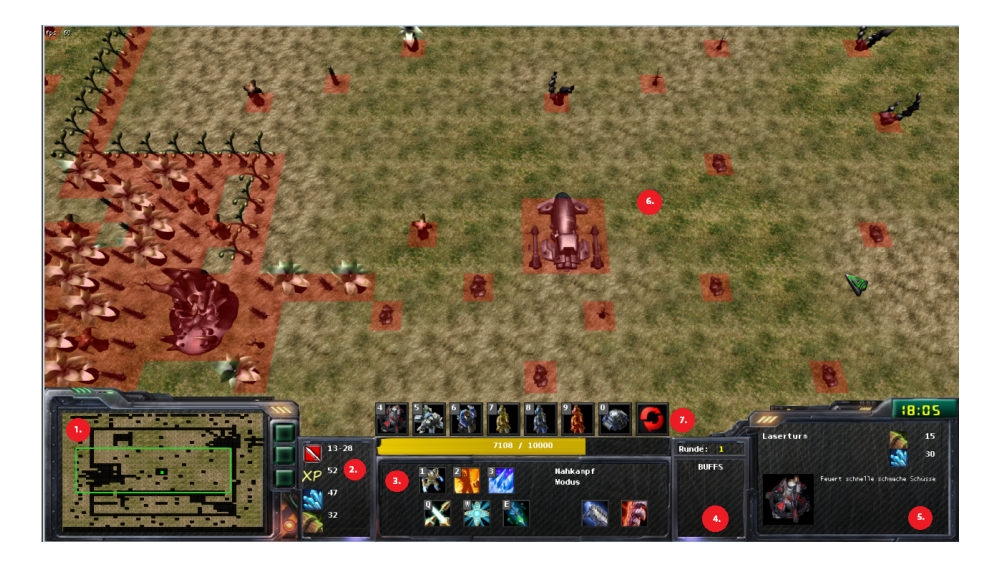

Abbildung 1: Screenshot während des Spiels

Abbildung 1 zeigt den kompletten Spielbildschirm. Am unteren Rand befindet sich die Hud und darüber das 3D-Spielfeld. Wie man sieht zeigt die Kamera das Spiel von schräg oben. Die Kamera Entfernung kann verändert werden.

- 1. Minimap, dort wird der aktuelle Bildschirmausschnitt durch ein kleines Rechteck angezeigt. Desweiteren werden dort Monster, Gebäude und der Avatar farblich als Punkte dargestellt.
- 2. Anzeige für Attribute und Informationen des Avatars, sowie die Ressourcen die zur Verfügung stehen.
- 3. Hier werden die aktiven und passiven Fertigkeiten des Avatars angezeigt. Die aktiven Fertigkeiten können durch Tastendruck aktiviert werden. Mit der linken Maustaste kann man die Fertigkeiten selektieren, wodurch ihre Eigenschaften in der Target-Information (5.) zu sehen sind.
- 4. Falls gerade Buffs, wie z.B. ein Schadensbonus, aktiv sind, wird ein entsprechendes Symbol hier angezeigt.
- 5. Target-Infomation, diese zeigt Informationen und Aktionen bezuglich des ¨ aktuell selektierten Objekts an.
- 6. Spielfeld, dort kann man in der Mitte die Basis des Avatar sehen. Die Spielobjekte wie Avatar, Gegner, Projektile und Zierobjekte sind dreidimensional, die Oberfläche des Untergrundes hingegen zweidimensional.
- 7. Bau-Menü, dort können verschiedene Gebäude angewählt und auf dem Spielfeld errichtet werden. Dieses ist nur in der Planungsphase sichtbar.

#### 2.1.2 Kampfphase

Der Spieler kann in der Kampfphase mit Maus und Tastatur den Avatar durch sein Abenteuer leiten. Näheres zur Steuerung unter 2.1.4. Die Kamera ist in der Kampfphase auf den Avatar fixiert, sodass sich dieser immer in der Mitte des Bildschirms befindet.

#### 2.1.3 Planungsphase

In der Planungsphase kann mit der Maus die vom Avatar losgelöste Kamera gesteuert werden, indem der Mauszeiger an einen Bildschirmrand bewegt wird. Es können Fertigkeiten in der Hud selektiert werden und in der Target-Information gelevelt werden, welche dadurch an Effektivität gewinnen. Desweiteren können im Bau-Menü Gebäude mit der Maus auf dem Spielfeld platziert werden, über welches ein leicht transparentes Gitternetz gezeichnet wird, das die bebaubaren Flächen markiert. Der Avatar lässt sich in dieser Phase nicht bewegen und bleibt in der Basis stehen.

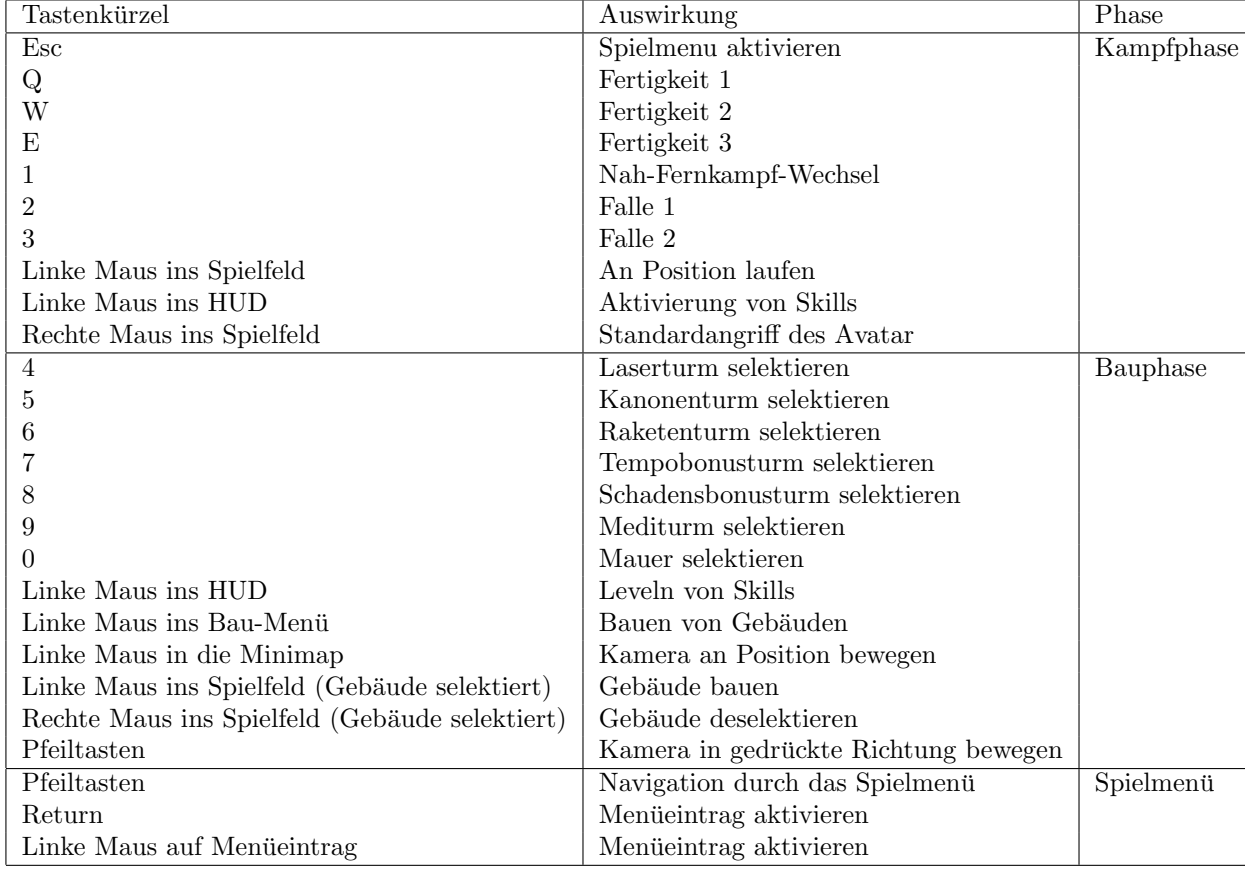

#### 2.1.4 Tastaturbelegung

### 2.2 Menii

Es gibt zwei Menüs. Das Hauptmenü, welches beim Starten des Spiels angezeigt wird, sowie das Spielmenü, welches während des Spielens mit Esc geöffnet und geschlossen werden kann.

#### 2.2.1 Hauptmenü

- Neues Spiel Öffnet die Kartenauswahl über welche man ein neues Spiel starten kann
- $\bullet$  Optionen Öffnet das Optionsmenü
	- Aufl¨osung Umstellung der Aufl¨osung
	- $-$  Antialiasing An/Aus-Schalter für Multisample-Antialiasing.
	- Fullscreen An/Aus-Schalter fur den Vollbild-Modus ¨
	- Grafikeinstellungen anwenden Wendet die Grafikeinstellungen an
	- Effekt-Lautstärke Regelt die Lautstärke der Spieleffekte
	- Musik-Lautst¨arke Regelt die Lautst¨arke der Musik
- Statistik Zeigt Highscores an
- Hilfe Zeigt Maus- und Tastaturbelegung an
- Spiel Verlassen Verlässt das Spiel

#### 2.2.2 Spielmenü

Im Spielmenü werden die folgenden Einträge vor der pausierten Spielszene angezeigt.

- Neues Spiel Öffnet die Kartenauswahl über welche man ein neues Spiel starten kann
- Optionen [...] Siehe Hauptmenü
- Spiel beenden Beendet das aktuelle Spiel und kehrt zurück in das Hauptmenü
- $\bullet$  Zurück zum Spiel Schließt das Spielmenü und kehrt zum Spiel zurück.

# 3 Technische Merkmale

# 3.1 Verwendete Technologien

Bibliotheken und Programmiersprachen:

- $\bullet$  C#
- .NET
- XNA
- CritterAI (RecastNavigation Wrapper) für Navigationmesh-Pathfinding und Crowdmanagement

Software:

- Visual Studio
- 3ds Max
- Gimp
- Audacity

# 3.2 Minimale Hardwareanforderungen

- Prozessor: Dualcore, 2.4 GHz
- Grafikkarte: Direct X 9 fähige Grafikkarte
- Arbeitsspeicher: 4 GB RAM

# 4 Spiellogik

### 4.1 Spielphasen

Das Spiel besteht aus zwei, sich abwechselnden Phasen: der Kampfphase und der Planungsphase, beginnend mit der Kampfphase.

#### 4.1.1 Kampfphase

In der Kampfphase muss der Spieler sich mit den zur Verfügung stehenden Mitteln, wie Skills, Fallen oder zuvor gebauten Türmen und Mauern durch die Gegnerwellen kämpfen, wobei weder Skills verbessert noch Gebäude errichtet werden können. Pro Kill bekommt der Spieler eine Vergütung durch Rohstoffe und Erfahrung, welche in der Planungsphase benötigt werden.

Die Phase wird beendet sobald alle Gegner besiegt wurden. In manchen Kampfphasen besteht die Möglichkeit, dass die Gegner in verschiedenen Wellen erscheinen, sprich: wenn der letzte Gegner besiegt wurde, wird evlt. nochmal eine neue Welle von Gegnern erscheinen.

#### 4.1.2 Planungsphase

In der Planungsphase kann der Spieler Gebäude errichten und ausbauen, sowie Fertigkeiten verbessen, welche durch die zuvor gesammelten Rohstoffe und Erfahrung bezahlt werden. Dabei werde Rohstoffe zum Bau von Gebäuden und Erfahrung zum verbessern von Skills oder Gebäuden benötigt. Dies gibt dem Spieler die Möglichkeit, sich für die nächste Kampfphase zu wappnen, wobei keine Eile geboten ist, da die Planungsphase nicht zeitlich begrenzt ist.

# 4.2 Optionen & Aktionen

Der Spieler hat in der Kapmfphase die Aufgabe zu überleben, was heißt, dass alle Moster besiegt werden müssen.

Hierfür kann sich der Spieler in der Planungsphase zwischen dem Bau von Türmen und Investition in deren Verbesserungen oder für die Investition in Verbesserung der Skills des Helden entscheiden.

Die Gebäude können frei auf der Karte platziert werden, jedoch nicht auf unbebaubarem Gelände oder wenn es nach dem Bau des Gebäudes für die Monster keinen Weg mehr zum Avatar gibt. Die Fallen hingegen dürfen überall gelegt werden, vorausgesetzt das Feld ist bebaubar und es befinden sich keine Gebäude oder Gegner an dieser Stelle.

Der Avatar kann vom Spieler in 2 verschiedene Modi versetzt werden, in den Nahkampf- oder in den Fernkampfmodus. Außerdem kann der Spieler verschiedene Fertigkeiten des Avatars aktivieren. Der Spieler kann den Avatar auf der Karte an verschiedene Orte schicken und mit dem Avatar Gegner angereifen.

Der Spieler kann das Spiel nicht im eigentlichen Sinne gewinnen, da es kein Ende gibt und die Gegner schneller stärker werden als der Held, die Gebäude und Fallen des Spielers. Das Ziel des Spieles ist, möglichst viele Runden zu überstehen um Platz 1 in der Highscoreliste zu werden.

## 4.3 Spielobjekte

#### 4.3.1 Avatar

Der Avatar kann sich in 2 verschiedenen Modi befinden, welche den Standard-Angriff und die verfügbaren Fertigkeiten bestimmen. Die Fertigkeiten können in der Planungsphase gegen Erfahrungspunkte erworben und beliebig oft verbessert werden. Es wird zwischen aktiven und passiven Fertigkeiten unterschieden. Aktive Fertigkeiten können vom Spieler aktiviert werden und benötigen eine bestimmte Zeit (Abklingzeit) bis sie erneut eingesetzt werden können. Passive Fertigkeiten hingegen wirken permanent. Jeder Modus hat 3 Aktiv- und 2 Passiv-Fertigkeiten.

Im Nahkampf-Modus bewirkt ein Rechtsklick auf einen Gegner oder in dessen Richtung, dass der Avatar in diese Richtung schlÄgt. Falls der Gegner sich nahe genug beim Avatar befindet trifft der Schlag.

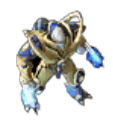

#### Abbildung 2: Avatar(Nahkampf)

Im Fernkampf-Modus bewirkt ein Rechtsklick, dass ein Projektil vom Avatar aus in die angeklickte Richtung fliegt.

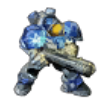

#### Abbildung 3: Avatar(Fernkampf)

Folgende Nahkampf-Fertigkeiten stehen zur Verfügung:

- **K**Rundumschlag (Aktiv) Beschreibung: Avatar macht allen Gegnern innerhalb eines kleinen Radius' um ihn herum Schaden. Levelup: mehr Schaden, Mehr Radius
- Rundumschlag Bonus (Passiv) Beschreibung: Chance bei Rundumschlag doppelten Schaden zu erzielen Levelup: höhere Chance, mehr Schaden
- <br>•  $\pmb{\times}$  Starker Schlag (Aktiv) Beschreibung: Avatar schlägt einen Gegner mit hohem Schaden Levelup: mehr Schaden, kleinere Abklingzeit (Minimum 7,5 Sekunden)
- Starker Schlag Bonus (Passiv) Beschreibung: Starker Schlag hat eine Chance die Abklingzeit von Rundumschlag zurückzusetzen Levelup: höhere Chance, längere Dauer (maximal 5 Sekunden)
- Adrenalin (Aktiv) Beschreibung: Avatar macht für kurze Zeit mit allen Angriffen mehr Schaden Levelup: mehr Schaden

Folgende Fernkampf-Fertigkeiten stehen zur Verfügung:

- *Durchdringender Schuss (Aktiv)* Beschreibung: Schuss der alle Gegner innerhalb einer Linie trifft. Geht nicht durch Gebäude. Levelup: mehr Schaden
- Durchdringender Schuss Bonus (Passiv) Beschreibung: Chance beim Wirken von Durchdringender Schuss einen weiteren Durchdringenden Schuss auszulösen Levelup: höhere Chance
- Starker Schuss (Aktiv) Beschreibung: Schuss mit hohem Schaden Levelup: mehr Schaden
- Starker Schuss Bonus (Passiv) Beschreibung: Chance Abklingzeit von Piercing Shot zurückzusetzen. Levelup: höhere Chance
- Verlangsamung (Aktiv) Beschreibung: Avatar reduziert für kurze Zeit mit jedem Treffer die Geschwindigkeit des Ziels Levelup: stärkere Geschwindigkeitsreduktion

Fallen sind Fertigkeiten die der Avatar schon zu Beginn besitzt und sich nicht erweitern lassen. Sie haben eine hohe Abklingzeit, werden aktiviert wenn ein Gegner über sie läuft und wirken auf alle Gegner innerhalb eines Radius'. Fallen verschwinden nicht von selbst, wenn sie nicht aktiviert werden, können aber durch erneutes Anwenden der Fertigkeit neu platziert werden.

Folgende Fallen gibt es:

- **Eisfalle: Reduziert vorrübergehend die Laufgeschwindigkeit der Gegner** innerhalb eines Radius'.
- **Feuerfalle:** Schaden für Gegner innerhalb eines Radius' der Falle.

#### 4.3.2 Ressourcen

Es gibt folgende Ressourcen:

- <sup>XP</sup> Erfahrung: Erhält der Avatar durch das Töten von Monstern. Erfahrung bekommt er garantiert von jedem Gegner. Damit kann der Spieler die Fertigkeiten des Avatar verbessern
- Chitin: Eine Ressource die der Avatar von Monstern erhalten kann. Es ist nicht garantiert das der Avatar bei jedem Mostern diese Ressource erhält. Chitin wird zum Bau von Gebäuden verwendet. Falle.
- Kristall: Dies ist die zweite Ressource zum Bau von Gebäuden. Wie Chitin ist sie von Monstern erhältlich, jedoch seltener.

#### 4.3.3 Basis

Die Basis ist ein großes Gebäude in der Mitte der Karte und existiert bereits zu Spielbeginn.

#### 4.3.4 Gebäude

Es gibt 7 Verschiedene Gebäude die der Spieler errichten kann:

- Kanonenturm: langsam, mittlerer Schaden, kleine Reichweite, Flächenschaden Levelup: Mehr Schaden
- Raketenturm: langsam, hoher Schaden, hohe Reichweite Levelup: Höhere Angriffsgeschwindigkeit
- Laserturm: sehr schnell, niedriger Schaden, mittlere Reichweite Levelup: mehr Schaden
- Mediturm: Heilt Avatar permanent, während er sich innerhalb des Radius befindet
- Schadensbonusturm: wie Mediturm, nur dass der Avatar vorrübergehend mehr Schaden macht.
- Geschwindigkeitsbonusturm: wie Mediturm, nur dass der Avatar vorrübergehend schneller läuft.
- Mauer: kostengünstiges Gebäude, welches den Weg versperrt.

Gebäude können für einen Bruchteil der in sie inverstierten Ressourcen verkauft werden.

#### 4.3.5 Gegner

Die Gegner erscheinen während einer Kampfphase an verschiedenen festen Stellen und bewegen sich von dort aus in Richtung des Avatars. W¨ahrend jeder Kampfphase erscheinen die Gegner aus einer zufälligen Untermenge dieser Stellen. Mit steigender Anzahl der Kampfphasen machen die Gegner mehr Schaden, haben mehr Trefferpunkte und werden nach oben hin begrenzt mehr. Gelegentlich erscheint in einer Kamfphase ein einzelner Gegner mit sehr vielen Trefferpunkte und hohem Schaden. Dieser wird manchmal von einer normalen Welle begleitet.

| <b>Bild</b> | Geschwindigkeit | Trefferpunkte | Schaden | Anzahl   | Angriffstyp |
|-------------|-----------------|---------------|---------|----------|-------------|
|             | hoch            | wenig         | wenig   | hoch     | Nahkampf    |
|             | mittel          | mittel        | mittel  | niedrig  | Fernkampf   |
|             | mittel          | viel          | mittel  | mittel   | Nahkampf    |
|             | mittel          | mittel        | hoch    | niedgrig | Nahkampf    |
|             | niedrig         | viel          | hoch    | niedgrig | Nahkampf    |

Es gibt folgende Arten von Gegnern:

## 4.4 Spielstruktur

Der Avatar befindet sich zu Beginn vor der Basis in der Mitte des Spielfeldes ohne Ressourcen und Türme in der Kampfphase. Nach der ersten Kampfphase kann der Spieler dann in der Planungsphase seinen Avatar verbessern und Gebäude bauen und verbessern. Die nächste Kampfphase beginnt dann mit stärkerem Avatar aber auch mit stärkeren Gegnern. Die Lebenspunkte des Avatars sind zu Rundenbeginn stets bei 100%. Die Kampfphase und die Planungsphase wechseln sich solange ab, bis der Avatar all seine Trefferpunkte verloren hat. Danach ist das Spiel zu Ende und der Spieler bekommt die Punkte angezeigt, welche er erreicht hat.

# 4.5 Statistiken

Die Statistiken bestehen aus einer Highscore-Liste im Menü, und einer ausführlichen Statistik am Ende des jeweiligen Spiels, in der während des Spiels gesammelte Informationen angezeigt werden, wie:

- Insgesamt ausgeteilter Schaden
- Insgesamt erhaltener Schaden
- Anzahl besiegter Gegner
- Anzahl gesammelter Ressourcen
- Erreichte Runde
- Spieldauer

# 5 Screenplay

#### Wir schreiben das Jahr 2075.

Die Erde steht am Abgrund ihrer Existenz. Die Bevölkerung ist ins Unermessliche gestiegen und die irdischen Ressourcen neigen sich dem Ende. Zur Erschließung neuer Lebensräume wurden unzählige Raumschiffe in die Weiten der Galaxie gesandt. So auch der Elitesoldat Horst mit seiner elfköpfigen Crew. Er ubernahm die Mission den Planeten Herbert genauer zu erforschen. Schon vor ¨ dem Eintritt in die Atmosphäre stand Eines fest, auf dem Planet gab es Leben. Durch einen technischen Defekt der Landeklappen, der zu spät bemerkt wurde, kam es zu einem schweren Absturz.

Aus der Ohnmacht erwacht musste Horst feststellen, dass außer Ihm keiner den Absturz überlebt hatte, doch wie er feststellen musste war er alles andere als allein. Mit ihm befanden sich eine Vielzahl gefährlicher Geschöpfe auf dem Planeten, die Horst als gefundenes Fressen betrachteten. Für Soldat Horst heißt es nun sich gegen diese unbekannten Kreaturen zu verteidigen und auf dem gefährlichen Planeten Herbert zu überleben. Alles was ihm dazu zur Verfügung steht, ist sein Raumschiff, seine Ausrüstung und die Ressourcen, die der Planet hergibt. Wird Horst jemals lebend von Herbert entkommen? Es ist an der Zeit dies herauszufinden.